# **django-reinhardt Documentation**

*Release 0.1.0*

**Hyuntak Joo**

December 02, 2016

#### Contents

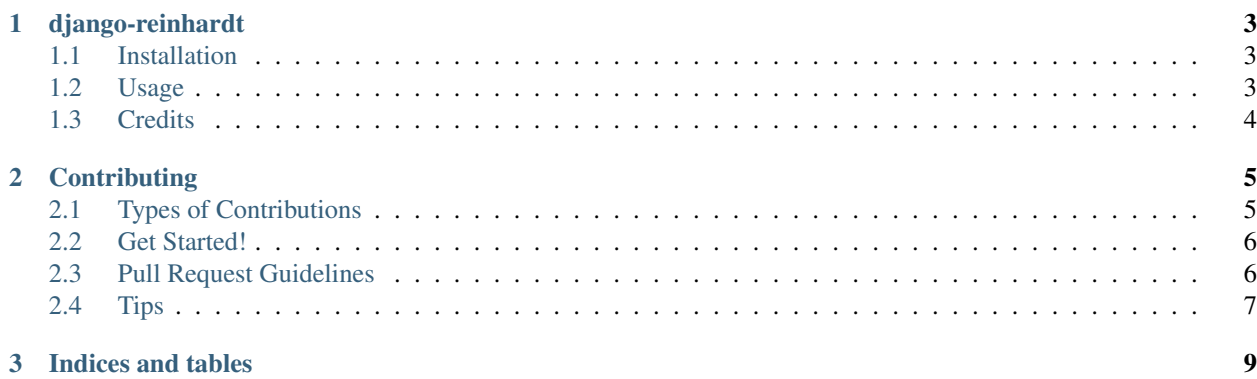

Contents:

## **django-reinhardt**

<span id="page-6-0"></span>There are many object permission backends like [django-guardian](https://github.com/django-guardian/django-guardian) or [django-permission.](https://github.com/lambdalisue/django-permission)

But some time, it is needed to define permissions as not just object-user relationship.

[django-reinhardt](https://github.com/momamene/django-reinhardt) make you handle object permissions by defining methods in your django model

- Free software: MIT license
- Documentation: [https://django-reinhardt.readthedocs.io.](https://django-reinhardt.readthedocs.io)

## <span id="page-6-1"></span>**1.1 Installation**

Use [pip](https://pypi.python.org/pypi/pip) like:

```
$ pip install django-reinhardt
```
## <span id="page-6-2"></span>**1.2 Usage**

Add extra authorization backends in your settings.py:

```
AUTHENTICATION_BACKENDS = (
    'django.contrib.auth.backends.ModelBackend', # default
    'reinhardt.backends.PermissionBackend',
)
```
It's done. you don't need to add any app or migrate anything.

Assume that Inquiry model needs to have two permission: change\_inqury, view\_inquiry

```
class Inquiry(models.Model):
   writer = models.ForeignKey(settings.AUTH_USER_MODEL)
   text = models.TextField()
   pub_date = models.DateTimeField(auto_now_add=True)
   @object_permission(codename='change_inquiry')
   def is_changeable_by(self, user):
       return self.writer == user or user.is_staff
    @object_permission(codename='view_inquiry')
```
**def** is\_viewable\_by(self, user): **return** self.writer == user

Then you can just define methods having user parameter, decorated by object\_permission.

Now the following codes will work as expected:

```
user1 = get_user_model().objects.create(
   username='nanase'
)
user2 = get_user_model().objects.create(
   username='maiyan'
)
user3 = get user model().objects.create(
   username='ikuta'
)
inquiry = Inquiry.objects.create(
   writer=self.user1,
   text='How can I delete my account?'
)
assert user1.has_perm('yourapp.change_inquiry', obj=inquiry) == True
assert user2.has_perm('yourapp.view_inquiry', obj=inquiry) == False
assert user3.has_perm('yourapp.change_inquiry', obj=inquiry) == False
assert user3.has_perm('yourapp.view_inquiry', obj=inquiry) == True
```
## <span id="page-7-0"></span>**1.3 Credits**

This package was created with [Cookiecutter](https://github.com/audreyr/cookiecutter) and the [audreyr/cookiecutter-pypackage](https://github.com/audreyr/cookiecutter-pypackage) project template.

## **Contributing**

<span id="page-8-0"></span>Contributions are welcome, and they are greatly appreciated! Every little bit helps, and credit will always be given. You can contribute in many ways:

## <span id="page-8-1"></span>**2.1 Types of Contributions**

#### **2.1.1 Report Bugs**

Report bugs at [https://github.com/momamene/reinhardt/issues.](https://github.com/momamene/reinhardt/issues)

If you are reporting a bug, please include:

- Your operating system name and version.
- Any details about your local setup that might be helpful in troubleshooting.
- Detailed steps to reproduce the bug.

#### **2.1.2 Fix Bugs**

Look through the GitHub issues for bugs. Anything tagged with "bug" and "help wanted" is open to whoever wants to implement it.

#### **2.1.3 Implement Features**

Look through the GitHub issues for features. Anything tagged with "enhancement" and "help wanted" is open to whoever wants to implement it.

#### **2.1.4 Write Documentation**

django-django-reinhardt could always use more documentation, whether as part of the official django-django-reinhardt docs, in docstrings, or even on the web in blog posts, articles, and such.

#### **2.1.5 Submit Feedback**

The best way to send feedback is to file an issue at [https://github.com/momamene/django-reinhardt/issues.](https://github.com/momamene/django-reinhardt/issues)

If you are proposing a feature:

- Explain in detail how it would work.
- Keep the scope as narrow as possible, to make it easier to implement.
- Remember that this is a volunteer-driven project, and that contributions are welcome :)

## <span id="page-9-0"></span>**2.2 Get Started!**

Ready to contribute? Here's how to set up *django-reinhardt* for local development.

- 1. Fork the *django-reinhardt* repo on GitHub.
- 2. Clone your fork locally:

\$ git clone git@github.com:your\_name\_here/django-reinhardt.git

3. Install your local copy into a virtualenv. Assuming you have virtualenvwrapper installed, this is how you set up your fork for local development:

```
$ mkvirtualenv django-reinhardt
$ cd django-reinhardt/
$ python setup.py develop
```
4. Create a branch for local development:

```
$ git checkout -b name-of-your-bugfix-or-feature
```
Now you can make your changes locally.

5. When you're done making changes, check that your changes pass flake8 and the tests, including testing other Python versions with tox:

```
$ flake8 django-reinhardt tests
$ python setup.py test or py.test
$ tox
```
To get flake8 and tox, just pip install them into your virtualenv.

6. Commit your changes and push your branch to GitHub:

```
$ git add .
$ git commit -m "Your detailed description of your changes."
$ git push origin name-of-your-bugfix-or-feature
```
7. Submit a pull request through the GitHub website.

## <span id="page-9-1"></span>**2.3 Pull Request Guidelines**

Before you submit a pull request, check that it meets these guidelines:

1. The pull request should include tests.

- 2. If the pull request adds functionality, the docs should be updated. Put your new functionality into a function with a docstring, and add the feature to the list in README.rst.
- 3. The pull request should work for Python 3.3, 3.4 and 3.5. Check [https://travis-ci.org/momamene/django](https://travis-ci.org/momamene/django-reinhardt/pull_requests)[reinhardt/pull\\_requests](https://travis-ci.org/momamene/django-reinhardt/pull_requests) and make sure that the tests pass for all supported Python versions.

## <span id="page-10-0"></span>**2.4 Tips**

To run a subset of tests:

\$ py.test

**CHAPTER 3**

**Indices and tables**

- <span id="page-12-0"></span>• genindex
- modindex
- search